Pour utiliser le document Open Office à importer, il est nécessaire d'activer les macros dans Open Office.

Pour ce faire, il faut aller dans le menu Outils > Options > OpenOffice > Sécurité

Dans la sécurité des macros, il faut sélectionner le niveau de sécurité faible.

From: <https://wiki.univ-rennes1.fr/chainedit/> - **chainedit wiki**

Permanent link: **<https://wiki.univ-rennes1.fr/chainedit/doku.php?id=administrateurs:importodfopus>**

Last update: **2017/03/30 12:53**

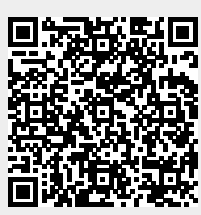